# **REST Based Quality Control Reports**

- Tutorial
- Summary
- API Calls Used in these Reports
- · Report Screen Shots
  - Collection QC Report
  - Metadata Query Report
- Installation and Configuration
  - Installing in DSpace 6
  - Disabling the REST Reports
  - Configuring Access of the Reporting Tools
  - Configure the REST Reports that can be requested by name
  - Ocnfigure Item handle resolution
  - Enable User Authentication (Password AuthN only) for REST reports
  - Configure the database-specific format for a regex expression
  - Configure the sets of filters of interest to your repository managers
  - Other filter configuration settings
  - Enabling Sort-able Report Tables
  - Installing in DSpace 5

DSpace 7.0 only supports this when using the older, deprecated REST API v6

In DSpace 7.0, REST Quality Control Reports are currently only supported if you also install the old REST API v6 (deprecated) webapp. Tentative plans to migrate these reports to support the new REST API have begun in https://github.com/DSpace/DSpace/issues/7641

### Tutorial

DSpace REST Report Tool Tutorial

The following repository contains a tutorial demonstrating the usage of the REST Base Report Tools: https://github.com/terrywbrady/restReportTutorial/blob/master/README.md

# Summary

These reports utilize the DSpace REST API to provide a Collection Manager with

- · an overview of their collections
- a tool to query metadata for consistency

When deploying the DSpace REST API, and institution may choose to make the API publicly accessible or to restrict access to the API.

If these reports are deployed in a protected manner, the reporting tools can be configured to bypass DSpace authorization when reporting on collections and items.

# API Calls Used in these Reports

**REST Reports - Summary of API Calls** 

Report Screen Shots

**Collection QC Report** 

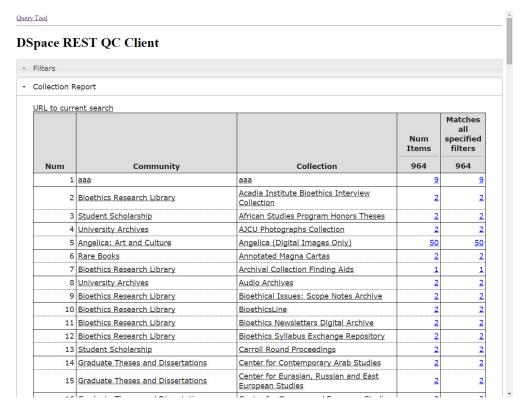

REST Reports - Collection Report Screenshots with Annotated API Calls

# **Metadata Query Report**

Collection Filter

### **DSpace REST Query Client**

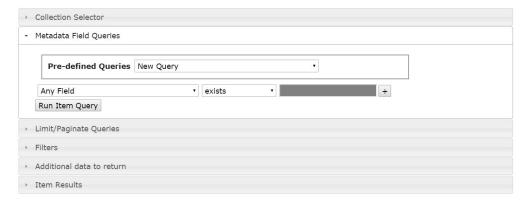

REST Reports - Metadata Query Screenshots with Annotated API Calls

# Installation and Configuration

### Installing in DSpace 6

This code is part of the DSpace 6 code base.

# **Disabling the REST Reports**

The REST reports will be enabled by default in DSpace 6. To disable the execution of these reports, remove the following line from dspace-rest/src/main /webapp/WEB-INF/web.xml

#### Enable/disable report resources in the REST API

### **Configuring Access of the Reporting Tools**

The reports can be configured with anonymous access or the reports can be configured to bypass authorization checks.

Bypassing authorization checks allows collection owners to view the status of all items in the repository without authenticating through the REST API. This option is recommended **if you have secured access to your REST API**.

If your REST API is publicly accessible, deploy the reports with anonymous access and consider providing an authorization token for access to the report calls.

#### **Configure Authorization for REST Reports**

```
# Enable/disable authorization for the reporting tools.
# By default, the DSpace REST API will only return communities/collections/items that are accessible to a particular user.
# If the REST API has been deployed in a protected manner, the reporting tools can be configured to bypass authorization checks.
# This will allow all items/collections/communities to be returned to the report user.
# Set the rest-reporting-authenticate option to false to bypass authorization rest.reporting-authenticate = false
```

# Configure the REST Reports that can be requested by name

```
# Configure the report pages that can be requested by name
# Create a map of named reports that are available to a report tool user
# Each map entry should be prefixed with rest-report-url
# The map key is a name for a report
# The map value is a URL to a report page
# A list of available reports will be available with the call /rest/reports.
# If a request is sent to /rest/reports/[report key], the request will be re-directed to the specified URL
#
# This project currently contains 2 sample reports. Eventually, additional reports could be introduced through this mechanism.
rest.report-url.collections = /rest/static/index.html
rest.report-url.item-query = /rest/static/query.html
```

# Configure Item handle resolution

Enable the appropriate path to use to resolve an item handle restReport.js. (Depends on https://github.com/DSpace/DSpace/pull/1366/files)

```
this.ROOTPATH = "/handle/"
```

### Enable User Authentication (Password AuthN only) for REST reports

Override the following function in your report file to enable/disable password AuthN for the REST reports. (Depends on https://github.com/DSpace/DSpace/pull/1369)

This setting can be found in restReport.js

#### **Enable/Disable Password AuthN**

```
//disable this setting if Password Authentication is not supported
this.makeAuthLink = function(){return true;};
```

### Configure the database-specific format for a regex expression

```
# The REST Report Tools may pass a regular expression test to the database.
# The following configuration setting will construct a SQL regular expression test appropriate to your database engine
rest.regex-clause = text_value ~ ?
```

### Configure the sets of filters of interest to your repository managers

```
# A filter contains a set of tests that will be applied to an item to determine its inclusion in a particular
report.
# Private items and withdrawn items are frequently excluded from DSpace reports.
# Additional filters can be configured to examine other item properties.
# For instance, items containing an image bitstream often have different requirements from a item containing a
# The DSpace REST reports come with a variety of filters that examine item properties, item bitstream
properties,
# and item authorization policies. The existing filters can be used as an example to construct institution
# that will test conformity to a set of institutional policies.
# plugin.sequence.org.dspace.rest.filter points to a list of classes that contain available filters.
# Each class must implement the ItemFilterList interface.
   ItemFilterDefs:
                    Filters that examine simple item and bitstream type properties
   ItemFilterDefsMisc: Filters that examine bitstream mime types and dependencies between bitstreams
   ItemFilterDefsMeta: Filters that examine metadata properties
    ItemFilterDefsPerm: Filters that examine item and bitstream authorization policies
plugin.sequence.org.dspace.rest.filter.ItemFilterList = \
       org.dspace.rest.filter.ItemFilterDefs,\
       org.dspace.rest.filter.ItemFilterDefsMisc,\
       org.dspace.rest.filter.ItemFilterDefsPerm
      org.dspace.rest.filter.ItemFilterDefsMeta,\
```

### Other filter configuration settings

The configuration file contains other settings that will control the behavior of the filters that you have enabled.

# **Enabling Sort-able Report Tables**

- 1. Install sortable.js http://www.kryogenix.org/code/browser/sorttable/
- 2. Add to /dspace/modules/rest/src/main/webapp/static/reports
- 3. Include sortable.js in index.html and query.html

```
Uncomment the following in index.html and query.html

<!-- <script src="sorttable.js"></script> -->
```

4. Enable sortable in the report code in restCollReport.js and restQueryReport.js

```
change

var CollReport = function() {
    Report.call(this);
    //If sortable.js is included, uncomment the following
    //this.hasSorttable = function(){return true;}

var QueryReport = function() {
    Report.call(this);
    //If sortable.js is included, uncomment the following
    //this.hasSorttable = function(){return true;}
```

```
var CollReport = function() {
   Report.call(this);
   //If sortable.js is included, uncomment the following
   this.hasSorttable = function(){return true;}

var QueryReport = function() {
   Report.call(this);
   //If sortable.js is included, uncomment the following
   this.hasSorttable = function(){return true;}
```

### Installing in DSpace 5

This feature is not a part of the DSpace 5 code base. Please see the following notes to enable a DSpace 5 compatible version of these reports.

- 1. Install https://github.com/DSpace/DSpace/pull/1568
- 2. Change the following code into restCollReport.js and restQuery js to pull the correct id for each DSpace Object

```
Change the following in restCollReport.js and restQuery.js

var CollReport = function() {
  Report.call(this);
  var QueryReport = function() {
    Report.call(this);
  }
```

```
change TO

var CollReport = function() {
  Report.call(this);
  this.getId = function(obj) {return obj.id;}
  var QueryReport = function() {
   Report.call(this);
  this.getId = function(obj) {return obj.id;}
```